# 500 **GMA SPOR** SELINE

 $\sigma$  $\sigma$ 

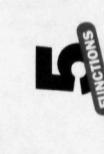

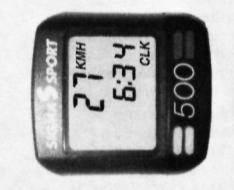

# Verpackungsinhalt

- 1 SIGMA SPORT Fahrradcomputer Baseline 500 1 Halterung mit Kabel und Senso
- 1 Magnet plus Hülse (zur Montage an einer Speiche) 1 kleiner plus 1 großer schwarzer Gummiring (je nach Lenker- und Gabelstärke zu verwenden,

zur Befestigung der Computerhalterung und des Sensors) 1 grauer Gummiring (zur Befestigung des Sensors an dickeren Gabeln/Federgabeln)

Batterien 1 x 1,5 Volt, Typ SR 44 (G 13), 11,6 x 5,4 mm Batteriewechsel nach ca. 2 Jahren, bzw. wenn die Anzeige schwächer wird. Batteriefach mit Münze öffnen

# **Achtung bei Batteriewechsel:**

- . Vor dem Wechsel WS und DST notieren · Plus und Minus beachten, bei geöffnetem Batteriefach
- müssen Sie die PLUS-Seite der Batterie sehen! · Falls Dichtungsring lose, wieder einlegen
- · Nach Batteriewechsel müssen DST, WS und CLK neu eingegeben werden. Die Anzeige springt automatisch auf Eingabe der Gesamtstrecke DST

Batterien können nach Gebrauch  $\mathbf{X}^{\mathbf{C}}$ zurückgegeben werden.

# **Kit contents**

- 1 SIGMA SPORT cycle computer Baseline 500
- 1 bracket with cable and sensor
- 1 magnet + casing (for assembly on the spoke) 1 small + 1 large **black** rubber band (use according to diameter of the handlebar
- to mount the computer bracket)
- 1 grey rubber band (to mount the sensor)

Batteries 1 x 1,5 Volt, type SR 44 (D357), 11,6 x 5,4 mm Change batteries after appr. 2 years or as soon as the display fades. Open the battery compartment cover with a screwdriver or a coir

# When changing batteries, please note:

- · Before changing, take note of WS and DST . Observe plus and minus poles. When battery compartment
- is open, you should see the "plus" pole · Refit rubber seal if detached
- After change of batteries, DST, WS and CLK must be re-entered. DST is shown as first value on

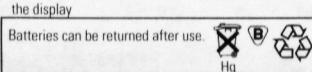

# Contenu de l'emballage

- 1 compteur cycle SIGMA SPORT Baseline 500
- 1 support de cintre avec fil et palpeur 1 aimant + douille (pour montage sur un rayon)
- 1 petit + 1 grand anneau caoutchouc noir
- (pour fixation du support selon le diamètre du cintre) 1 grand anneau caoutchouc gris
- (pour fixation du palpeur)

Pile 1 x 1,5 Volt, Type SR 44 (G13), 11,6 x 5,4 mm Changement de la pile après environ 2 ans ou lorsque l'affichage faiblit. Ouvrir le boîtier de pile avec un tournevis

# **Attention:**

- · Avant le changement de pile, bien noter WS et DST · Respecter le PLUS et le MINUS, Quyrir le boîtier
- de pile, vous devez voir le côté PLUS de la pile
- · En cas de déplacement du joint, le remettre en place · Après le changement de la pile, DST, WS
- et CLK doivent être réinstallés La distance totale (DST) s'affiche automatiquement

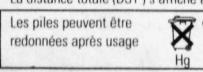

 $019980$ 

# Radumfang einstellen (SET WS)

Eingabe des Radumfangs in mm (maximal 3999 mm voreingestellter Standardwert: WS = 2155). Bei Eingabe des Radumfangs darf nicht CLK in der Anzeige stehen! 1. Aus Tabelle "Wheel Size Chart" den Ihrer Reifengröße entsprechenden Wert ermitteln

- 2. Diesen Wert entsprechend der Vorgehensweise "SET WS" eingeben. Alternativ zu 1
- WS berechnen (WS = Durchmesser in mm x 3.14)

### **Funktionen** Œ

- KMH Geschwindigkeit, bis 200 kmh TRP\* Tageskilometer, auf 10 m genau
- STP<sup>®</sup> Fahrzeit max. 10 h.
- mit autom. Start-/Stop-Funktion **DST** Gesamtfahrstrecke, bis 99999 km
- **CLK** Uhrzeit

SET WS (Setting the wheel circumference)

pre-set standard value is WS = 2155)

not be displayed!

 $WS = Diameter \times 3.14$ 

**Functions** 

TRP<sup></sup>

STP<sup>®</sup>

**DST** 

**CLK** 

O

vour tire size

illustrations

Measure the wheel diameter in mm, (maximum 3999 mm.

When entering the wheel circumference, the time CLK must

Option 1: Using "Wheel Size Chart" determine WS based on

Trip distance accurate to 10 m / 0,01 mile

Automatic start / stop function

Stopwatch, starts at the start of the journey

Total distance bicycle, up to 99999 km / mls

If max. values are exceeded, restart from 0

Option 2: Using this value program follow "SET WS"

KMH/MPH Speed up to 200 kmh / 120 mph

Programmation du compteur (SET WS)

Programmation du diamètre de la roue en mm, (maximal

de la programmation de la dimension de la roue, CLK ne

1. Le tableau "Wheel Size Chart" détermine la circon-

férence de votre roue selon la dimension de votre pneu

2. Utilisez les données de ce tableau pour programmer votre

2ème possibilité: calculez vous-même la circonférence de

Kilométrage journalier à 10 m près

Kilométrage total, jusque 99999 km

au delà du maximum, le compteur repart à 0

avec départ/arrêt automatique

votre roue WS = diamètre en mm x 3,14

Vitesse, jusqu'à 200 km/h

Chronomètre max. 10h,

 $\bullet$ 

Heure

3999 cm - mesure standard prémesurée: WS = 2155). Lors

Clock

doit pas être affichée !

compteur ("SET WS")

**Fonctions** 

KMH

**TRP** 

STP<sup>+</sup>

**DST** 

**CLK** 

Bei Überschreitung der Max.-Werte > Beginn hei 0

# Kontrollhinweise

# Diebstahlsicherung: Fahrradcomputer abnehmen. DST + erste Ziffer der Gesamtstrecke blinken (Stromversorgung war unterbrochen)

· Batterien herausnehmen, Kontakte überprüfen, reinigen · DST, WS und CLK neu eingeben

# Keine Geschwindigkeitsanzeige

- Ist der Computer richtig in der Halterung eingerastet?
- · Ist die Hülse über den Speichen-Magneten geschoben?
- · Abstand und Lage des Magneten zum Sensor prüfen
- · Kontakte überprüfen, ggf. reinigen oder nachbiegen
- · Kabel auf Bruchstellen untersuchen

# Schwarzfärbung der LCD-Anzeige\* Möglich bei Gehäusetemperaturen über 60° C

### LCD-Anzeige ist träge\* Möglich bei Temperaturen unter 0°C

\* Funktionsfähigkeit ist dadurch nicht beeinträchtigt. Zwischen 1° - 60° C kehrt Normalzustand zurück Mountainbikes: Wenn der Abstand zwischen Sensor und Magnet größer als 5 mm ist (C), Sensor unterlegen.

Wenn der Abstand immer noch zu groß ist, den Sensor näher an der Nabe montieren.

# **General remarks**

# Safeguarding to theft: take the computer off. **DST** and first figure of total distance are flashing

- (the power supply has been interrupted due to severe jarring)
- · Remove batteries, check contacts, clean if necessary . Re-enter DST, WS and CLK

# No speed display

- Check that the cycle computer is properly engaged
- in the bracket
- Check distance and position of the magnet
- · Check contacts, clean and bend if necessary

### • Check the cable for damage **Blackening of the LCD display\***

Possible at temperatures above 60°C.

# LCD display is sluggish\*

Possible at temperatures under 0° C. \* This does not impair the operation of the cycle computer.

Between 1° and 60° C, the display returns to normal **Mountainbikes:** Distance between sensor and magnet should be no larger than 5 mm. If necessary, move sensor

and magnet closer to wheel center.

 $\bullet$ 

# Remarques générales:

# Sécurité contre le vol: Enlever le compteur DST + le premier chiffre du parcours total clignotent

- (le courant a été interrompu par un choc brutal) · Enlever la pile, contrôler les contacts - les nettoyer
- · Réinstaller DST, WS et CLK

# Pas d'affichage de la vitesse

- · Le compteur est-il correctement fixé sur le support ? · Contrôler l'écart et l'emplacement de l'aimant face au palpeur
- · Contrôler les contacts, les nettoyer ou les redresser · Rechercher une coupure de câble

# L'affichage du LCD est sombre\*

- C'est possible si la température est supérieure à 60° C. L'affichage du LCD est lent\*
- C'est possible si la température est inférieure à 0° C. Cela ne perturbe pas la fonction du compteur

Entre 1° et 60° C, l'affichage redevient normal VTT: Lorsque l'écart entre le palpeur et l'aimant est supérieur à 5 mm, placer un intercalaire sous le palpeur Si l'écart est encore trop grand, monter le palpeur près du moyeu.

# Garantie

Garantiezeit. 12 Monate ab Kaufdatum. Die Garantie beschränkt sich auf Material- und Verarbeitungsfehler. Batterien und Kabel sind von der Garantie ausgenommen. Die Garantie ist nur gültig, wenn

- 1. der Fahrradcomputer nicht geöffnet wurde der Kaufbeleg beigefügt ist.
- Bitte lesen Sie vor der Reklamation des Fahrradcomputers die Bedienungsanleitung nochmals gründlich durch
- Sollten Sie auch dann noch Mängel feststellen, kontak tieren Sie den Händler, bei dem Sie Ihren Fahrradcomputer gekauft haben, oder senden Sie den Fahrradcomputer mit Kaufbeleg und allen Zubehörteilen, ausreichend frankiert, an: SIGMA SPORT

Dr.-Julius-Leber-Straße 15

D-67433 Neustadt / Weinstr.

Bei berechtigten Garantieansprüchen erhalten Sie ein Austauschgerät. Es besteht nur Anspruch auf das zu

diesem Zeitpunkt aktuelle Modell

Der Hersteller behält sich technische Änderungen vor.

# deutsch

Warranty 12 months from date of purchase. The warranty is limited to material and workmanship. Batteries and cable are not included in the warranty. The warranty is only valid, if 1. the cycle computer has not been opened 2. the receipt is enclosed. Please read the instructions carefully before sending off the cycle computer for a warranty claim. If the equipment still seems faulty, please send it together with receipt and all its fittings, and with sufficient postage, to: Europe: SIGMA SPORT Dr.-Julius-Leber-Straße 15 D-67433 Neustadt / Weinstr. Germany<br>USA: SIGMA SPORT 3550 N. Union Drive Olney, IL 62450 **USA** Where warranty claims are covered by our guarantee,

replacement equipment will be returned to you free of charge.

english

Only current models are used to replace justified claims.

12 mois à partir de la date d'achat. La garantie est limitée

aux défauts de matériau et de fabrication. Les piles et les

Avant d'expédier le compteur, relisez encore une fois très

attentivement le mode d'emploi. Si, après contrôle, vous

avez fermement établi qu'il y a encore une défectuosité.

envoyer SVP le compteur avec tous les accessoires et le

En période de garantie, un compteur de remplacement

Si votre compteur doit être échangé sous garantie, cela

se fera avec un modèle actuel. Le fabricant se réserve le

francais

vous sera retourné rapidement et gratuitement

câbles ne sont pas couverts par la garantie.

La garantie est valable seulement si

2. Le talon d'achat est joint à l'envoi

talon d'achat, correctement affranchi à

D-67433 Neustadt / Weinstr. - Allemagne

Europe: SIGMA SPORT

**USA: SIGMA SPORT** 

3550 N. Union Drive

Olney, IL 62450 · USA

droit de modifications technique

Dr-Julius-Leber-Straße 15

1. Le compteur n'a pas été ouvert

Specifications are subject to change without notice

Garantie

 $\bullet$ 

 $\bullet$ 

# Inhoud van de verpakking

- 1 SIGMA SPORT fietscomputer Baseline 500
- 1 stuurhouder met snoer en sensor
- 1 magneet + huls (spaakbevestiging) 1 kleine + grote zwarte rubberring (gebruik
- afhankelijk van stuuromtrek voor montage van de stuurbouder en sensor aan de vorkl 1 grijze rubberring voor bevestiging van de
- sensor bij dikkere vorken

Batterijen 1 x1, 5 Volt.type SR 44 (G13) 11, 6 x 5, 4 mm Batterijen wisselen na ca 2 jaar of als het scherm zwakker wordt. Batterijdeksel met munt openen.

- . Voor het wisselen WS en DST noteren
- · Denk aan PLUS en MIN, bij geopend batterij vak moet de Plus kant zichtbaar zijn!
- · Dichtingsring goed inleggen . Na het wisselen van de batterijen moeten DST. WS en CLK oppieuw ingegeven worden Het scherm springt autom op het ingeven van de

totaalafstand DST. Batterijen na gebruik inleveren N ® 2

# Contenido del embalaje

- 1 Ciclo-computador SIGMA SPORT Baseline 500
- I soporte de manillar con cable y sensor 1 Imán + soporte (para montaje en el radio)
- 1 anillo pequeño en caucho negro
- (para fijar el soporte en el manillar)

1 anillo grande en caucho *gris* (para fijar el sensor)

Pila 1 x 1,5 Volt. Tipo SR 44 (G13), 11,6 x 5,4 mm Cambio de la pila aprox. cada 2 años o cuando la pantalla esté borrosa. Abrir el alojamiento de la pila con un destornillador Atención:

- 
- · Antes del cambio de la pila anotar WS y DST
- · Respetar el MAS y el MENOS. Abrir el alojamiento y observe la cara MAS de la pila
- · En caso de desplazamiento de la junta, ponerla en
- forma correecta.
- · Después del cambio de pila, DST, WS y CLK deben ser reinstalados. La distancia total (DST) se fija automáticamente

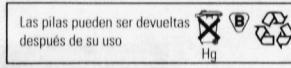

# Il kit contiene:

- ciclo computer SIGMA SPORT Baseline 500
- 1 Attacco con cavo e sensore. 1 Magnete completo per il fissaggio al raggio.
- 1 anello di gomma *nero* piccolo e uno grande
- (usare l'anello pertinente al diametro del manubrio, 4 per il montaggio dell' attacco del computer).
- 1 anello di gomma *grigia* per il montaggio del sensore. **3**

Batterie 1 x 1,5 Volt, tipo SR 44 (D357), 11,6 X 5,4 mm Sostiutire le batterie dopo circa due anni o appena il display si offusca.

Aprire il coperchio della batteria con un cacciavite Al cambio della batteria, prestare queste attenzioni:

- · Prima della sostituzione annotare WS e DST
- · Controllare polo negativo e positivo. Quando il coperchio della batteria è aperto, deve essere visibile il polo positivo
- · Sistemare l'anello di gomma se staccato
- · Dopo la sostituzione delle batterie, DST, WS e CLK, vanno resettate. Sul display appare come primo dato DST

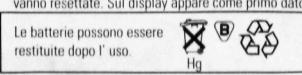

# Zawartość opakowania

- 1 SIGMA SPORT komputer rowerowy Baseline 500
- 1 mocowanie z kablem i czujnikiem 1 magnes+tuleja (do mocowania na szpryche)
- 1 mała + 1 duża czarna gumka (do wzmocnienia mocowania na kierownicy bądź na widelcu)  $\Omega$
- na kierownicy bądz na włusku?<br>1 gumka szara (do mocowania czujnika na grubszym widelcu/ amotyzatorze)

Baterie 1 x 1,5 V, typ SR44 (G13), 11,6 x 5,4 mm Wymiana baterii po dwóch latach lub ody wyświetlacz słabnie. Schowek na baterie otwierać moneta.

### Uwaga przy zmianie baterii: Przed zmianą zanotować WS, DST

- · zwrócić uwage na plus i minus, przy otwartym schowku
- na baterie, musi być widoczny znak PLUS.
- · jeśli kółko uszczelniające poluzowało się, należy je popraw nie założyć

· po zmianie baterii należy nanieść na nowo wartości: DST, WS i CLK. Automatycznie ukaże się na displayu DST.

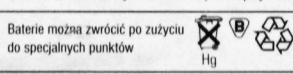

# Set WS :instellen wielomtrek

Geef de wielomtrek aan in mm max 3999 mm (fabrieks instellingen WS = 2155). Bij het instellen van de wielomtrek man neen CLK in de display staan

- 1. Uit de tabel "Wheel Size Chart" uw juiste bandenmaat onzoeken
- 2. De gevonden gegevens ingeven zoals aangegeven onder "SET WS"
- Alternatief WS = wieldiam in mm  $x$  3.14

### Q **Functies**

- KMH snelheid tot 200 km/h TRP\* trinafstand tot 10 m nauwkeurig **STP** stonwatch max 10 h
- met autom, start/stop functie DST totaal afstand, max. 99.999 km CLK klok

Programación del computador (SET WS)

Durante la programación de la dimensión de

rueda CLK no debe estar visualizada

rueda WS = diámetro en mm x 3 14

KMH Velocidad instantanea hasta 200 kmh

Distancia total hasta 99999 km

Tiempo de recorrido - máx. 10 horas

(Inserimento della circonferenza della ruota.)

Misurare il diametro della ruota in mm. (massimo 3999mm.

Valor impostato è WS=2155). Quando inserisci la circon-

ferenza della ruota, l'orologio CLK non deve apparire!

1. Usando le Tabelle, determinare WS in base alla misura

2. Usando questi valori, pogrammare "SET WS" seguendo

percorso giornaliero precisione ai 10 metri

Quando la misuarzione dei dati massimi è superata,

cronometro (al massimo 10 ore)

percorso totale fino a 99999 km

Wprowadzenie obwodu koła w mm (max. 3999 mm,

Z tabeli "Wheel Size Chart" proszę wybrać wartość

ustawienie standardowe: WS = 2155). Przy wprowadzaniu

obwodu koła, nie może być widoczny CLK na wyświetlaczu!

Nanieść wartość, postępując zgodnie z procedurą "SET WS"

kilometry dzienne, z dokładnościa do 10 m

z automatyczna funkcja START/STOP

dystans całkowity, do 99999 km

przy przekroczniu maksymalnych

wartości- początek od 0.

con arresti automatici

la numerazione cominicia da 0

Ustawienie obwodu kół (SET WS)

odpowiadającą wielkości koła.

O

zegarek

**Funkcie** 

KMH

**TRP** 

**STP** 

ner

CLK

WS obliczamy : WS =  $mm \times 3.14$ 

predkość do 200 km/h

czas jazdy, max. 10 h,

computador "SET WS"

Funciones <sup>1</sup>

TRP\*

erp\*

ns<sub>T\*</sub>

CLK Reloj

**SFT WS** 

del pneumatico

 $WS = Circonferenza X 3.14$ 

KMH velocità a 200 kmh

o

le procedure.

**Funzioni** 

TRP\*

STP\*

ns<sub>T\*</sub>

**CLK** orologio

Programación del diámetro de la rueda en mm. Imáximo

3999 mm medida standard predeterminada WS = 2155 }

1 La tabla "Wheel Size Chart" determina la circunferencia

de vuestra rueda según la dimensión del neumático

2ª posibilidad: calcule Vd. mismo la circunferencia de su

Kilometraje diario - redondeo exacto a 10 m

Si se sobrepasan los valores máximos > empieza de 0

2. Utilizad los datos de esta tabla para programar el

na overschrijding van de max waarde start bij 0

# **Nuttige wenken**

**Diefstal preventie:** Fiets op slot! Computer afnemen! DST + 1 cijfer van totaal afstand knipperen

Garantie

Garantie tot 12 mnd.na aankoop. De garantie beperkt

Batterijen en snoeren vallen niet onder garantie voor-

Bij storing eerst de instructie raad-plegen, blijken er toch

mankementen, ga naar uw vakhandel of stuur de RCS

Bij een geldige aanspraak op de garantie voorwaarden

Dit betreft dan het meest recente model. Technische

wordt u. zonder kosten, een nieuw annaraat toegezonden.

12 meses a partir de la fecha de compra 1 a oarantia está

Antes de expedir el computador. Jea de nuevo atentamente

el modo de empleo. Si después del control está seguro que

existe un defecto, enviar por favor el computador, con todos

Dr. Julius-Leber -Straße 15 - D-67433 Neustadt/ Weinstr.

En periodo de garantía, un computador en sustitución les

computador fuera necesario, será efectuado con un modelo

12 mesi dopo la data d'acquisto. La garanzia è limitata al

materiale e difetti di fabbrica.Batterie e cavo non sono

Leggere le istruzioni attentamente prima di restituire il

Se i difetti riscontrati corrispondono a quelli coperti da

Solamente i modelli correnti sono utilizzati per sostituire

i resi in garanzia. Possono essere apportate modifiche senza

obejmuje tylko błędy materiałowe i fabryczne. Nie jest ważna

na kable i baterie. Gwarancja jest tylko ważna w wypadku:

Przed reklamacją proszę przeczytać dokładnie instrukcję

obsługi. Jeśli stwierdzicie ponownie wady towaru proszę

skontaktować się z punktem sprzedaży, gdzie zakupiliście

Państwo komputer, lub proszę przesłać bezpośrednio do

W wypadku uznania gwarancji, otrzymacie Państwo nowy

komputer (tylko aktualny model). Producent zastrzega sobie

Polski

italiano

garanzia, sarà restituito il computer gratuitamente

ciclo computer.Dopo tutte queste verifiche, se il prodotto

incluse nella garanzia.La garanzia è valida solo se:

è difettoso, spedire allegando ricevuta fiscale,

gli accessori, imballati adeguatamente, a:

1. Il ciclo computer non è stato aperto.

2. E' necessario lo scontrino d' acquisto

espagnol

será enviado rápida y gratuítamente. Si el cambio de

actual. El fabricante se reserva el derecho de hacer

limitada a los defectos de material y de fabricación. Las

pilas y los cables no están cubiertos por la garantía.

2. El justificante de la compra está unido al envío

los accesorios y el justificante de compra, a

La garantía es valida solamente si:

1. El computador no ha sido abierto

nederlands

complect met toebehoren en aankoop be wijs en

zich tot gebreken van materiaal of productiefouten.

waarden De garantie geldt dan alleen:

1 als de computer niet is geopend

2 de aankoopnota is bijgevoegd

gefrankeerd naar

Dr.Julius Leberstaße 15

D- 67433 Neustadt / Weinstr.

wiizigingen voorbehouden.

SIGMA SPORT

Germany

Garantia

SIGMA SPORT

modificaciones técnicas.

Alemania

Garanzia.

SIGMA SPORT

Germany

avvisi.

Dr. - Julius-Leber-Strabe 15-

D-67433 Neustadt / Weinstr

1. komputer nie był otwierany

2. przedłożony został paragon

producenta, na następujący adres:

Dr.-Julius-Leber-Straße 15

D-67433 Neustadt / Weinstr.

prawo zmian technicznych.

SIGMA SPORT

Germany

⋒

A

⋒

- (stroom was onderbroken) · batterijen uitnemen
- ·kontakten reinigen
- · DST WS en CLK oppieuw instellen

# Geen snelheids weergave

 $\bullet$  is de computer goed in de houder geschoven  $\bullet$ · afstand en toestand van de magneet en sensor controleren

### · kontakten zonodig reinigen en/of bijbuigen · snoeren op breuk controleren

Zwartkleuring van het LCD-scherm \*

### Monelijk bij temperaturen boven 60°C. LCD-scherm te traag \*

Mogelijk bij temperaturen onder 0°C

Geen gevolgen voor het functioneren Tussen 0°-60° is scherm weer normaal

ATB : Als de afstand tussen sensor en magneet groter is als 5 mm, de sensor ophogen. Als dit niet helpt. dan de sensor lager op de vork aanbrengen

# **Observaciones generales**

# Seguridad cotra robo: Quite el computador de su soporte cuando deie la bicicleta

DST + la primera cifra del recorrido total parpadeante (la corriente ha sido interrumpida por un choque violento)

### · Retirar la pila, Controlar los contactos y limpiarlos · Reinstalar DST.WS v CLK

# No se visualiza la velocidad

- · Controlar que el computador está bien instalado · Controlar la distancia y el alojamiento del imán
- de cara al sensor
- · Controlar los contactos, limpiarlos o enderezarlos · Buscar un cable cortado

# La visualización del LCD está sombreada\* Es posible si la temperatura es superior a 60°

La visualización del LCD es lenta\*

- Es posible si la temperatura es inferior a 0°
- \*No se altera la función del computador

Entre 1º y 60° C, la pantalla se vuelve normal VTT: Cuando la distancia entre el sensor y el imán es superior a 5 mm, poner un separador debajo del sensor Si la distancia es todavía demasiado grande montar el sensor cerca del buje

# Note generali.

### Contro il furto, rimuovere il computer dal supporto. DST e la prima cifra della DST lampeggiano (l'energia è stata interrotta bruscamente)

- · Rimuovere le batterie, controllare i contatti, pulire se necessario.
- · Resettare DST, WS e CLK
- Non appare la velocità sul display · Controllare se il computer è stato fissato
- correttamente al supporto.
- · Controllare la distanza e la posizione del magnete.
- · Controllare i contatti, pulirli e sistemarli se necessario. · Controllare il cavo se danneggiato.

# Annerimento dei cristalli liquidi sul display. Possibile a temperature oltre 60° C.

I cristalli liquidi del display sono lenti

G

Wskazówki

(przerwane zasilanie)

a czuinikiem

Possibile a temperature sotto lo 0° C. I due punti precendenti non danneggiano le operazioni

Ochrona przed kradzieżą: zdejmować komputer

DST + cyfra dystansu całkowitego mrugają

wyjąć baterie, sprawdzić styki, wyczyścić

· sprawdzić czy nie został uszkodzony kabel

możliwe przy temperaturze obudowy powyżej 60°C

Między 1° i 60° C, wyświetlacz wskazuje normalnie

Rower górski: jeśli odległość pomiędzy czujnikiem a

magnesem jest większa niż 5 mm- czujnik przesunąć w kierunku magnesu, jeśli odległość jest nadal za duża

\*nie wpływa to na prawidłowe funkcjonowanie komputera

· czy komputer jest prawidłowo włożony w uchwyt?

· sprawdzić odległość i położenie pomiędzy magnesem

· sprawdzić styki, ewentualnie wyczyścić lub dogiąć

· DST, WS i CLK nanieść na nowo

Brak wskazania prędkości

Czarny wyświetlacz LCD

Wyświetlacz LCD jest powolny\*

możliwe przy temperaturze poniżej 0° C

przesunąć czujnik w kierunku piasty

del ciclo computer. Alle temperature comprese fra 1° e 60 ° C il display ritorna normale

**MTB**: montare il sensore vicino al mozzo della ruota, se la distanza fra il sensore e il magnete è superiore a 5 mm.

O

### **Gwarancia** Okres gwarancji 12 miesięcy od daty zakupu. Gwarancja

Œ

A

# **Pakningsindhol d**

1 SIGMA SPORT cykelcomputer Baseline 500 1 holder med ledning og sensor 1 magnet med hylster (monteres på eger)

- 1 lille og 1 stor sort gummiring (til fastgørelse på styrholderen)
- 1 grå gummiring (til fastgørelse af sensor)

**Batterier** 1 stk 1,5 Volt type SR44 (D357), 11,6 x 5,4 mm. Det lille strømforbrug medfører at batterierne holder ca. 2 år. Når tallene i displayet evt. bliver svagere, kræves en udskiftning. Batteridæksel åbnes med en skruetrækker

- **Bemærk ved udskiftning:** • Noter WS og DST ned til brug ved senere indstilling
- Bemærk minus og plus. Plussiden skal kunne ses.
- Tætningsring sættes i igen.
- Hjulstørrelse WS og kørte antal kilometer DST samt CLK kan nu programmeres. Displayet springer automatisk til indstilling af DST.

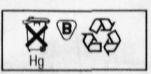

# $S$ *isältö*

- SIGMA SPORT digitaalimittari Baseline 500
- 1 Mittarin kiinnikejalusta, johto ja anturi
- Magneetti ja kiinnikehylsy (asennus pyörän puolaan). 1 Musta välikekumipari (1 pieni + 1 iso) mittarin **ohjaulista nimesta n**<br>kinnike-jalustan ja ohjaustangon väliin.
- 1 Harmaa välikekumi anturin ja haarukkaputken väliin.

**1 x 1.5V malli SR 44 (D 357), 11,6x5,4mm.** Vaihda paristot noin kahden vuoden kuluttua tai kun numerot näytössä himmentyvät. Avaa paristokotelon kansi ruuvitaltalla.

- **Paristoje n vaihdoss a huomio i seuraavaa .**
- Kirjoita muistiin WS ja DST lukemat ennen vaihtoa • Huomioi miinus ja plusnavat. Näet + navan kun paristokotelon kansi on auki.
- · Paina kumitiiviste paikalleen jos se on irronnut. • Paristojen vaihdon jälkeen täytyy DST ja WS asettaa uudestaan. DST arvo tulee ensin näyttöön.

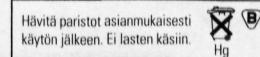

# **Settet inneholder**

- **1 SIGMA SPORT sykkel computer Baseline 500**
- 1 Holder med kabel og sensor
- 1 Magnet med eske ( for montering på eker) 1 litet og 1 stort svart gummibånd ( For å montere
- computern på sykkelstyret utukes den mest passende.<br>Størrelsen på gummibåndene.) 1 grått gummibånd ( for å montere sensoren)

**Batterier** 1 x 1,5 Volt, type SR 44 (D357), 11,6 x 5,4mm Bytte av batterier bør skje omtrent annet hvert år eller så fort displayen begynner å bli utydelig.

# Batteriholderen åpnes med en skrutrekker

- **Når du bytter batterier er følgende viktig:** • Før batteribytte, husk WS og DST
- · Legg merke til pluss og minus polene Da batteriholderen er åpen, skal du se pluss polen.
- Sett tillbake gummibeskyttlelsen hvis den er tatt av. • Etter batteribytte må DST og WS stilles inn igjen DST er det første som vises på displayen.

Hg

Batterier kan returneres<br> **N**<br> **E**<br> **N**<br> **E**<br> **N**<br> **N**<br> **N** etter bruk

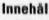

- **Innehall**<br>1 SIGMA SPORT Cykeldator Baseline 500
- 1 hållare med kabel och sensor
- 1 magnet + hylsa (för montering på en eker) 1 iten  $+$  1 stor svart gummiring
- I välj storlek efter tjockleken på styret)
- 1 grå gummiring (för att fästa sensor)

**Batterier** 1 x 1,5 Volt, typ SR 44 (D357), 11,6x5,4mm Batterierna bör bytas efter ca 2 år eller så snart siffroma blir otydliga

# $\ddot{\textbf{O}}$ ppna batterilocket med en skruvmejsel. **Noter a fötjande vid batteribyte :**

- Skriv upp WS och DST innan bytet · Observera plus- och minuspolerna.
- Pluspolen ska synas när batterilocket är öppet.
- Sätt tillbaka gummiringen om nödvändigt
- · DST och WS måste återinställas efter batteribytet DST kommer att visas först på displayen.

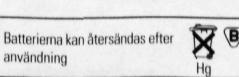

**SET WS**<br>(Indtastning af hjulstørrelsen) Indtastning af hjulomkredsen i mm. ( W S = **hjulat <sup>s</sup>** diamete r i m m x 3,14 ) ma x 3999m <sup>m</sup>  ${f$ forudindstillede standardværdier: WS = 2155

.<br>Ved indtastning af hjulstørrelsen må **CLK** ikke vises i displayet.

**TRP # STP -**

- **Funktione r Hastighed** triptæller, 10 meters nøjagtighed Stopur max. tid 10 t
- **D S <sup>T</sup> C L <sup>K</sup>** Totalkilometer, max 99999 km/t
	- Nulstilles ved overskridelse af dette

**S E T W S (pyöra n kehëmita n asatus) . A** Mittaa pyörän halkaisija millimetreissä. (max mitta 3999mm, oletusarvo on WS = 2155). Kello CLK ei saa olla näytössä kehämittaa asetettaessa. Jos käytät taulukkoa WS (kehämitan) asettamiseksi, katso renkaan sivusta rengaskoko.

**Toiminnot**<br> **KMH** Nopeus

saavutetaan.

**S E T W S Innttillin g a v hjutet i omkret <sup>s</sup> % <sup>ß</sup>** Mål opp hjulets diameter i mm. (maksimalt 3999 mm- de forhåndsinnstillte standard verdiene er 2155). Da hiulets omkrets stilles inn, må ikke **CLK**, klokken, vises på displayen! Når du bruker "Wheel size chart" (hjulstørrelse tabell), velg WS basert på størrelsen på sykkelens dekk. Når du bruker dette siffer programmet, gjør som

**KMH** Nopeus<br> **TRP\*** Trippi (p

**CLK** Kello

da "SET WS" stilles inn.  $WS = 0$ mkrets mm x 3,14

**Hastighet** TRP<sup>\*</sup> Tripp distanse, Korrekt opp til 10 m **STP\*** Stoppeklokke, Starter da turen starter Automatisk start/stopp funksjon. **DST** Total distanse , Opp til 99999 km<br>**CLK** Klokke **Klokke** 

begynn på nytt.

WS för din hiulstorlek

**Funktioner KMH** Hastighet<br>TRP\* Trippmäta

**SET WS (Installing av hjulomkrets) Q** witt njalomikistöön mini (maximalt 5555 m.<br>Det förinställda värdet för WS är 2155). Klockan får inte visas på displayen när hjulomkretsen ska ställas in. Använd "Wheel Size Chart" för att finna ut

Använd detta värde för att ställa in "SET WS"  $WS = Hjulomkrets$  mm  $x$  3.14

**Trippmätare med 10m noggrannhet STP\*** Stoppur med automatisk start/stopp funktion **DST** Total distans upp till 99999 km.<br>**CLK** klocka **C L <sup>K</sup>** klock <sup>a</sup>

Nollställs om maxvärdena uppnås

**Funksjone r • •**

Aseta saatu arvo "SET WS" (kehämitan asetus) ohjeen mukaan. Arvo WS (kehämitta) saadaan myös laskemalla, pyöränhalkaisija mm  $x$  3,14 = WS

<u>View Williams and State State State State State State State State State State State State State State State State State State State State State State State State State State State State State State State State State State</u> **TRP\*** Trippi (osamatka) 10m tarkkuudella.<br>**STP\*** Ajanotto (ajoajka). Automaattinen s **STP\*** Ajanotto (ajoaika). Automaattinen start/stop<br>**DST** Kokonaismatka pyörälle 99999 km:iin asti. Kokonaismatka pyörälle 99999 km:iin asti.

Näyttölukema jatkuu nollasta kun maximiarvo

Hvis maksimum sifrene overskrides, nulstill og

**0vrig e henvisninger : Tyverisikring:** Tag altid computeren

af når cyklen stilles.  $DST +$  første ciffer i totalkilometer blinker:

(Ved store rystelser kan strømforsyningen være afbrudt) · Tag batteriet ud \* Afprøv kontakter, rengør og sæt

**Garant i**

del eller en ny SIGMA SPORT Dr. Julius-Leber -Straße 15 D-67433 Neustadt/ Weinstr

Germany

**Takuu**

materiaalin

German y

**Garant i**

**Garant i**

porto till: SIGMA SPORT Dr.-Julius-Leber-Straße 15 D-67433 Neustadt / Weinstr.

**Tyskland** 

sig ret til ændringer.

Cykelcomputerne i SIGMA SPORT BC-serien har 1 års garanti fra købsdato. Garantien gælder kun materiale og forarbejdningsfejl. Batterier og kabel er undtaget fra garantien. Garantien er kun gældende hvis: 1. computeren er uåbnet og forskriftsmæssigt behandlet (uden f.eks stød og slagmærker) 2. købsbilag er vedlagt. Gennemlæs venligst brugsanvisningen endnu engang inden reklamation. Er der stadig probleme/mangler, bedes De sende den defekte del incl. købsbilag og garantibevis til Deres forhandler. Ved gyldige reklamationer i henhold til garantibestemmelserne tilsender vi Dem portofrit den reparerede

Ved berettiget reklamation bliver den ombyttede computer (del) tilsendt uden beregning. SIGMA SPORT forbeholder sig retten til at ombytte til tidens aktuelle model. Producenten forbeholder

dansk

12 kuukautta ostopäivästä. Takuu käsittää ainoastaan :

ja valmistusviat. Paristot ja johto eivät sisälly takuuseen.

Vialliset osat vaihdetaan tai korjataan jos takuu on voimassa. Hyväksytyssä reklamaatiossa vaihtaminen tapahtuu voimassa

suomi

Vennligst les instruksjonene nøye før du sender inn computeren. Hvis computeren fremdeles ikke virker, send den sammen med

Hvis computeren feil dekkes av garantien, vil erstattningsutstyr bli sendt til deg uten ekstra kostnad. Bare nye modeller dekkes

Garantin är begränsad till material- och tillverkningsfel. Batterier och kabel inkluderas inte i garantin.

Var vänlig läs instruktionerna noggrannt innan datorn återsänds för garantiåtgärd. Om produkten fortfarande verkar felaktig, sänd den då tillsammans kvitto och alla delar samt tillräckligt

norsk

Produkten kommer att bytas utan kostnad om den täcks av garantivillkoren Godkända reklamationer kommer att bytas ut mot befintliga modeller.Rätten till ändringar förbehålles.

svensk

av garantien. Endringer skjer uten besked.

12 månader från inköpsdatum

Garantin gäller endast om 1. Cykeldatorn inte har öppnats 2. Inköpskvitto bifogas

Ole ystävällinen ja lue ensin käyttöohjeet tarkkaan. Käänny tarvittaessa myyjäliikkeen takuuhuollon puoleen. Jos vika ei korjaudu. Jähetä mittari osineen ja kuitti alla olevaan osoitteeseen riittävällä postimaksulla varustettuna.

Takuu on voimassa edellyttäen, että: 1. Mittaria ei ole aukaistu. ? Ostokuitti on mukana

Signal Srom<br>Dr. Julius-Leber -Straße 15 D-67433 Neustadt/ Weinstr.

olevan myyntiohielman malleihin. SIGMA SPORT pidättää itsellään oikeuden malli ja teknisiin muutoksiin.

Garantien gjelder bare hvis 1 Sykkelcomputern ikke har blitt åpnet. 2 Kvitteringen følger med.

utstyret og kvittering til: Signal Sri Sri I<br>Dr. Julius-Leber Strasse 15 D-67433 Neustadt/Weinstr. TYSKLAND

Garantien gjelder 12 måneder etter innkjøpsdato. Garantien begrenses til materiale og reparasjonsarbeide. Batterier og kabel er ikke inkludert i garantien.

batteriet i igen

# • DST og WS indtastes påny samt CLK

- **Viser ingen hastighed:**<br>• Sidder computeren rigtig i holderen • Sidder computeren rigtig i holderen • Check stand og afstand på magnet og sensor
- Kontakter i holderen checkes, evt. rengøres og bøjes lidt
- Kabel undersøges for brud
- **Sort-fanmin g af displayet \*** Er muligt ved temperaturer over 60°C

 $Displayer$  *virker trægt*<sup>\*</sup>

Er muligt ved temperaturer under 0°C \* Computerens funktionsdygtighed er ikke ophørt. Displayet bliver igen normalt ved temperaturer mellem 1°C og 60°C.

**Mountainbikes:** Er afstanden mellem magnet og sensor større end 5mm, kan der lægges noget under sensor eller montere det nærmere navet.

# **Yleisohj <sup>e</sup> \ <sup>a</sup> vianetsintä :** ^ ^

# Estä varkaus ottamalla mittari mukaas kun jätät pyöräsi.

# **DST j a ensimmäino n numero vilkku u**

- (virtakatkos esim. tärinästä) • Poista paristot, tarkista kontaktit ja puhdista.
- Aseta arvot DST, WS ja CLK.

# **Ei nopeusnäyttöä: D**

- Tarkista että mittari on kunnollisesti kiinni jalustassaan.
- Tarkista anturin ja magneetin välinen etäisyys ja sijainti.
- $\bullet$  Puhdista jalustan kontaktit ja taivuta niitä tarvittaessa.
- Tarkista että johto ei ole poikki.
- 

# **LCD näyttö tummuu\***

Mahdollista yli 60C lämpötilassa. **LCD** näyttö hidas\*

Mahdollista alle OC lämpötilassa \* Ei vaikuta mittarin toimintaan. Lämpötilassa 0°C - 60° näyttö palautuu normaaliksi. Maastopyörät: Käytä sopivaa välikettä anturin alla,

jos anturin ja magneetin väli on suurempi kuin 5 mm tai siirrä anturi lähemmäksi pyörän napaa.

# **Merk :**

### Ta av computeren når du setter fra  $\Box$ deg sykkelen, så unngår du tyveri

**DST og første siffer i totaldistansen blinker:** 

(strømtilførselen er avbrutt på grund av kraftig vibrasjon) • Fjern batteriene, sjekk kontaktene. Rengjør hvis nødvendig.

# $\bullet$  Still in DST, WS og CLK på nytt

- **Hastigheten vises ikke på displayen:** • Sjekk at sykkelcomputern sitter ordentlig fast i holderer
- Sjekk magnetens distanse og position.
- Sjekk kontaktene, rengjør og prøv å justere dem,<br>hvis nødvendig.
- hvis nødvendig. • Sjekk at kabelen ikke er ødelagt.
- **LCD displayen slukner:**

### Kan skie ved temperaturer over 60°C. **LCD displayen virker langsom:\***

# Kan skje vid temperaturer under 0°C.

\* Dette påvirker ikke computerens funksjoner. Mellom 1°C og 60°C fungerer computeren normalt igjen.

**Mountainbikes:** Korriger avstanden mellom sensoren og magneten med en tykkere pakning, hvis avstanden er større enn 5 mm. Hvis avstanden fremdeles er for stor, flytt sensoren nærmere hjulnavet.

# **Tan k p i at t allti d t a me d dator n fo r at t undvik a stold .**

DST och första siffran av totala distansen blinkar (energitillförseln har brutits pga för mycket vibration)

• Ta ur batterierna, kontrollera kontakterna, rengör om nödvändigt

# • Återinställ DST, WS och CLK

**Inge n hastigbe t visas**

**LCD** displayen svartnar\* Möjligt vid temperaturer över 60°C **LCD displaye n bli r längsam \*** Möjligt vid temperaturer under 0°C \*Påverkar inte datorns funktioner. Datorn kommer att återgå till normal funktion

mellan 1° och bu°C.

fortfarande är för stort.

• Kontrollera att datorn sitter ordentligt i datorfästet.  $\Box$ 

Mountainbikes: Lägg något under sensorn om avståndet mellan sensor och magnet är större än 5mm. Flytta sensorn nämare navet om avståndet

- Kontrollera magnetens avstând och position  $\bullet$  Kontrollera, rengör och justera om nödvändigt
- Kontrollera om kabeln är skadad

# **Obsah baleni**

1 cyklocomputer SIGMA SPORT Baseline 500 1 držák s kabelem a snímačem

1 magnet + objímka ( pro uchycení na paprsek výpletu kola ) 1 menší + 1 větší černý gumový kroužek ( pro upevnění mensi \* 1 veisi centry guintery ha sachmače na vidlici -<br>držáku cyklocomputeru na řidítka a snímače na vidlici použít podle průměru řidítek a vidlice)

1 šedý gurnový kroužek pro montáž snímače na vidlici o větším průměru (odpruženou)  $\begin{pmatrix} 1 \\ 2 \end{pmatrix}$ 

# **baterie** 1 x 1,5 V, typ SR 44 ( G 13 ), 11,6 x 5,4 mm

Výměna baterií se provádí asi za 2 roky, když údaj na displeji bude méně zřetelný. Kryt baterií se odstraní pomocí vhodného šroubováku nebo mince.

# **POZOR:**

Pfed vymènou baterii si poznamenejte stav WS a DST • Vénujte pozofnost sprâvné polarité baterii. Kdyî je baterie vložena, musí být vidět + / PLUS / pól.

- · Pokud vypadne těsnící gumový kroužek musí být opět vložen.
- Po výměně baterií musí být znovu vloženy hodnoty DST, WS a CLK . Na displeji se jako první ukáže režim nastavování celkovó vzdalenosti DST.

# **Az egységcsomag tartalmaz:**<br>1 db SIGMA SPORT Baseline 500-es kerékpár komputert

1 db bilincset huzallal és érzékelővel 1 db mágnest tartóval (küllőre szerelendőt)

1 db kicsi és 1 db nagy fekete gumigyűrűt (a kormány átmérőjét figyelembevéve kell kiválasztani a megfelelőt a bilincs

telszereléséhez) ^• ^ 1 db szürke gumigyűrűt

**Elemek** 1 x 1.5 V. Tipus: SR 44 (D 357) 11,6 x 5,4 mm. Elemcseróre kb. 2 éves hasznalat utàn van sziikség, illetve akkor, ha a kijelző elhalványodik. Az elemtartó tetejét egy csavarhúzóval távolithatia el.

# **Mielőtt kicserélné az elemeket, kérjük jegyezze fel a** következő adatokat:

- Irja fel a WS és a DST adatait
- $\bullet$  Ügyeljen a  $\star$  és a pólusokra. Mikor az elemtartó tetejét felnyitja a + pólust kell látnia.
- Igazitsa meg a gumilömitésl, ha szükséges. • Miután kicserélte az elemeket a DST és a WS adatait újra be

**Komplekti osad**<br>1 SIGMA SPORT jalgratta-kompuuter Baseline 500

kell irni, Elsőként a DST fog megjelenni.

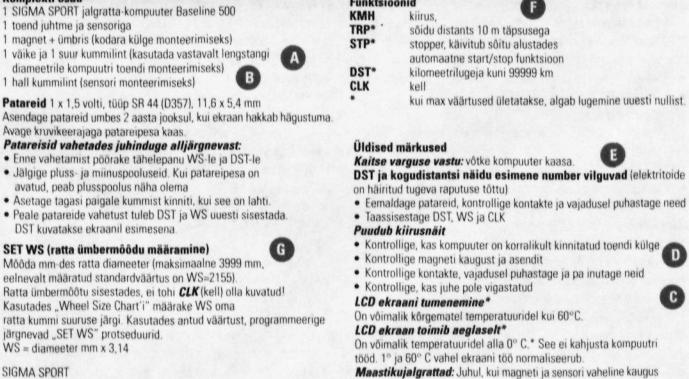

Ratta ümbermõõtu sisestades, ei tohi **CLK** (kell) olla kuvatud!<br>Kasutades "Wheel Size Chart'i" määrake WS oma ratta kummi suuruse järgi. Kasutades antud väärtust, programn<br>järgnevad "SET WS" protseduurid.<br>WS = diameeter mm x 3,14

SIGMA SPORT Dr.-Julius-Leber-Straße 15 D-67433 Neustadt / Weinstr<br>Germany

# Sadržaj Pakovanja

- SIGMA SPORT ciklokompjuter 5 funkcije.
- nosač sa vodičem i senzorom.<br>magnet sa osiguračem.
- 1 magnet sa osiguracem,<br>1 gumeni prsten manji i jedan veći CRNI, za Mariji<br>1 pričvrš ćivanje nosača i senzora na volan i vilicu, gumeni prsten veći SIVI, za vilice većih promjera

# **Smetnje u radu:**<br>*Ne pokazuje brzinu:*<br>• provjerite položaj kompjutera u nosaču

- 
- provjerite razmak magneta i senzora<br>• provjerite sve kotaktne plohe
- · potražite oštećnja na vodiču nosačsenzoi

**antritt** 1 x 1.SV, TYP SH44 (G 13} 11,6 x 5,4mm Trajnost 2 godine, ili pri slabijoj čitkosti podataka. vanust z goune, in pri sabijoj cirkosu podataka.<br>**Pažnja pri izmjeni baterija:**<br>• prije izmjene morate podatke WS, DST zabilježiti.

- pazite na polaritet bateriję, oznaku PLUS morate<br>vidjeti pri zatvaranju kompjutera !
- pazite na brtvu poklopca bateriie
- (iakoti iim|sne morale uptsali sltodeCe podatke WS, DST, CLK. Odmah (e vam se pojavltl podatah ia DST

**Nastaveni WS (nastaveni obvodu kola)** Zadani obvodu kola v mm (nejvice 3999 mm, pfednastavené standardní hodnota: WS = 2155) Při zadávání

obvodu kola nesmi byt na displeji zobrazen üdaj **CLK.** Pomoci "Wheel Size Chart" vyhledejte správnou hodnotu pro Vâmi pouzivané piaste. Tyto hodnoty zadejte podle uvedého postupu " SET WS "

Druhá možnost: WS vypočítáme z průměru kola (WS = mm x 3,14)

# Funkce <sup>O</sup>

- **KMH** rychlost do 200 km/h denni trasa s přesnosti na 10 m
- **STP\*** doba jizdy max. 10 h, s funkci auto Start/Stop
- **DST** celková vzdálenost do 99999 km<br> **CLK** hodiny **CLK** hodiny

**A WS beállítása (A kerékkerület beállítása) (C)** Mérje le a kerék átmérőjét mm-ben (max. 3999 mm lehet) Állandó érték: WS = 2155.

 $WS = kerékkerület mm \times 3.14$ 

**KMH** Sebességmérő

Funkciók <sup>O</sup>

kell

**CLK** Óra

Amikor beállitja a kerékkerületet a Clk nem működhet. Használja a "Kerékméret táblázatot" (Wheel Size Chart), amikor meghatározza a WS-t a köpenyméret alapján Használja ezt a következő értéket, amikor beállitja a WS-t.

**TRP\*** napi megtett távolság 10 m-es pontossággal<br>**STP\*** stopper, az út elején kell elindítani stopper, az út elején kell elinditani Automatikus start/stop funkció **DST** az első kerékpár össztávolsága 99 999 km-ig<br>CLK Óra

**Funcionidation**<br> **Funcionidation KMH** kiirus,<br>TRP<sup>\*</sup> sõidu distants 10 m täpsusega

> stopper, käivitub sõitu alustade<br>automaatne start/stop funktsio kilomeetrilugeja kuni 99999 km

on väiksem kui 5 mm, pakkige sensor sisse. Kui vahemaa on ikka<br>veel liiga suur, asetage sensor rummule lähemale.

eesti

kod prekoračenja najveće vrijednosti veće od 0

hrvatska

Najveći mogući opseg je 3999 mm Već upisani opsezi<br>WS =2155. Pri unosu WS na displeju ne smije biti podatak CLK!(WS = promjer kotača mm x 3,14)

PRO SPORT d.o.o.Ulica Kaktusa 9,<br>10 360 SESVETE-ZAGREB, tel /fax. (01) 267 825 CIKLO CENTAR, Jurja Ves. 30A<br>41 000 ZAGREB, tel./fax. (041) 243 422 RITOSA & BONETA d.o.o., Katun 66, Kožljak,<br>tel./fax. (052) 864 029

Funkcije<br>KMH brzina D **KMH** brzina<br>**TRP\*** dnevno predeni put, do 10 m točno **STP\*** trajanje vožnje do 9:59:59 sati maksimalno automatska start/stop funkcija **DST\*** ukupno predeni I - do 99.999 km

Upisivanje opsega kotača WS

**CLK** 

kui max väärtused ületatakse, algab lugemine uuesti nullist

ha a maximális értéket eléri. O-ról újraindul

při překročení max. hodnoty začne počítat znovu od 0

# **Důležitá poznámka.**

Při opuštění kola cyklocomputer vyjměte a vezměte s sebou aby Vám nemohl být ukraden.

# **DST • ormi óislo dlsphja blikà** ( bylo pferuSené napajeni cyklocompuleru )

• Vyjmète baterie, zkontrolujte a pffpadnè vyfiistéte kontakty • nastavteznovu zadejte DST, WS a CLK

# **Cyktocomputar naukazuje rychlost %}**

- zkontrolujte zda je cyklocomputer správně vložen do držáku  $\bullet$  zkontrolujte vzdálenost a správnou polohu magnetu
- zkontrolujte, očistěte příp. příhněte kontakty
- zkontrolujte neni-li poškozen kablik

### **Černání displeje LCD\*** je možné při teplotách nad 60°C.

**LCD** displej je pomalý\*

· možné při teplotách pod 0°C.

Tyto pfiznaky nemaji vliv na funkci cyklocomputeru Při teplotách mezi 1°C - 60°C bude ukazovat displej normálně. **Horská kola.** Pokud je vzdálenost mezi snímačem a magnetem větší než 5 mm snímač podložte. Pokud bude vzdálenost stále velká, namontuite snímač na vidlici blíže k ose předního kola.,

Általános megjegyzések Lopásmegelőzés: vegye le a komputerét.

# **Ha a DST és az össztävolssg elsŒ szama villog** (az

- áramellátás megszakadt az erős rázkódás következtében): • vegye ki az elemeket, ellenőrizze az értinkezéseket, tisztitsa, ha sziiksèqes
- állitsa be a DST a WS és CLK adatait
- **Ha** nines **sabesaég kifabés:**
- ellenőrizze, hogy a kerékpár-komputer megfelelően van-e össze- kötve a bilinccsel
- · ellenőrizze a mágnes távolságát és helyzetét
- $\bullet$  ellenőrizze az érintkezéseket és tisztitsa, ha szükséges  $\bullet$   $\bullet$
- · ellenőrizze a kábeleket a törési helyeken

# **Ha az LCD elfeketedik\***

1 nastavek s kablom in senzoriem

**Vsebina kompleta** 

prikazana vrednost na zaslonu.

Ez akkor lehetséges, ha a hőmérséklet 60°C fölé emelkedik. Lehüléskor visszaáll a normális állapot. \*A funkcióképesség egyik esetben sem károsodik. 1 és 60° között a kijelző visszaáll a normális állapotra. **MTB kerékpárokhoz:** ha a távolság az érzékelő és a mágnes<br>között túl nagy, több mint 5 mm, helyezze alacsonyabbra a között túl nagy, több mint 5 mm, helyezze alacsonyabbra a<br>szenzort, ha még mindig túl nagy a távolság, helyezze az<br>agyhoz közelebb

**i**<br>*zo senzorja* **17 Bateriji** 1 x 1,5 volta, tip SR 44 (D357), 11,6 x 5,4 mm

Zamenjajte bateriji po približno dveh letih ali takoj, ko začne zaslon bledeti<br>Odprite pokrovček baterij z izvijačem.<br>**Ko menjate baterije bodite pozorni na sledeče:**<br>Pred menjavo baterij si zapišite WS in DST • Pazite na pola baterij. Ko je števec odprt morate videti "plus" pol.<br>• Ponovno namestite gumjasto oblogo, če se sname.<br>• Po menjavi baterij morate ponovno nastaviti DST in WS. DST je prva

**UT WS (nastavitev obsega kolesa)<br>Izmerite obseg kolesa v mm. (maksimum \*twords).<br>3999 mm-nastavljena vrednost je WS=2155).** Ko vnašate obseg kolesa, na zaslonu ne sme biti prikaza **CLK** !<br>Izberite kolo 1 ali 2. Izbenie Kolo I ali 2.<br>Iz tabele "Wheel Size Chart" odčitajte WS glede na i zmerjeni obseg kolesa.<br>Z uporabo "SET WS" navodil določite obseg kolesa.<br>WS = Obseg kolesa mm x 3.14

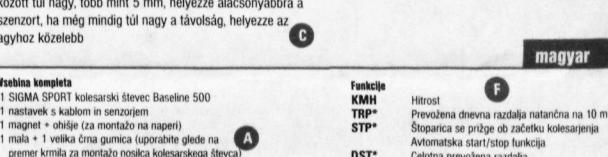

**OST#**

**CLK** 

**Záruka** 

**SRN** 

**Garanda**

SIGMA SPORT Dr.-Julius-Leber-Strasse 15. D-67433 Neustadt/Weinstr. **Germany** 

1. cyklocomputer nebyl otevřen 2. je přiložen doklad o zakoupení

Dr, Julius-Leber-Straße 15 D-67433 Neustadt / Weinstr.

> Baterie mohou byt pò použití vráceny zpět.

12 hónap a vásárlás dátumától.

Záruční doba je 12 měsíců od zakoupení. Reklamace mohou byt uplatnêny na vady matenàlu a zpracovâni Zàruka se nevztahuje na baterie a kabely.Záruka platí pouze pokud:

Prosíme, přečtěte si pozorně Návod k montáži a používání cyklocompu-teru ještě před uplatněním reklama-ce. Reklamaci rmizete uplatnit v obchodë. kde jste cyklocomputei zakoupili nebo můžete kompletní cyklocomputer včetně snímače aupevňovacích prvkù a dokladu o zakoupeni zaslal na adresu

Pokud jsou záruční podmínky splněny bude Vám cyklocomputer zdarma vyměněn a zaslán. Výměna může být porvedena jen za aktuální modely. Výrobce si vyhrazuje právo na technické změny.

> $X^{\oplus}$ Ha **Česky**

A garancia csak az anyagr es a elo'allitasi hibâkra vonatkozik. Az elemek és a kábelek nem képezik a jótállás tárgyát. A garneia csak akkor érvényes, ha 1. a kerékpárkomputert nem nyitották fel 2. a blokkot mellékelik

Kérjuk tigyelmesen olvassa el a hasznâlalati utasitâst, mielâtt a komputert garanciális reklamációként visszaküldeni. Ha a felszerelés ezek utän is hibâsnak tünik, kérjük kiildje vissza a blokkal és az összes kiegészitóvel egyiitt a kövelkezö eimre;

Ahol a reklamáció jogosnak bizonyul, ott a csere készüléket ingyen küldjük meg. A reklamaciós potlâs csak jelenlegi modelijeinkre

magyar

# Avtomatska start/stop funkcija

vonatkozik. A változtatás jogát fenntartjuk.

Celotna prevožena razdalja Če prekoračite max, vrednost, bo zaslon pokazal 0

**Opozorile prati kraji<br>Vedno snemite števec, ko pustie kolo.<br>***DST in prvo meste celotne razdalje utripata***<br>(napajanje je bilo prekinjeno zaradi hudega udarca)** Odstranite baterije, preverite kontakte in po potrebi ocistite<br>Ponovno vnesite DST, WS in CLK

Prevente entrazuje hitrosti<br>Pasion ne prikazuje hitrosti<br>• Preverite ali je števec pravilno nameščen na nosilcu

- 
- Prevente razdaljo in lego magneta<br>Prevente kontakte, jih očistite in po potrebi prikrivite<br>Preglejte ali je poškodovan kabel

Функции<br>**KMH** Скорость вплоть

Moho ob temperatural nad 60°C.<br>LCD zasten je počasen \*<br>Moho ob temperatural pod 0° C. \* Ne vpliva na delovanje števca.<br>Gorski kolessarji: Podobite senzor, če je razdalja med senzorijem in magnetom<br>Gorski kolessarji: Podobi

**slowensko**

# **Комплект поставки:**

SIGMA SPORT Dr.-Julius-Leber-Straße 15 D-67433 Neustadt / Weinstr. **Ntmtii»**

 $\bullet$ 

педный компьютер Baseline 500 фирмы SIGMA SPORT<br>ка с кабелем и датчиком жая + большая черная резиновая лента<br>ззуется в зависимости от диаметра руля<br>крепления компьютера)

1 серая резиновая лента для закрепления датчика **Парта** 

# **SET WS O**

(Установка диаметра колеса в мм, максимально – 3999<br>Диаметр мм х 3,14; стандартно предустановлены значен<br>Во время ввода длины окружности колеса, значение вр  $2155$ ). не должно отображаться на дисплее

**Батиреа** 1 х 1,5 В, тип SR 44 (D357), 11,6 х 5,4 мм. Замена батареи производитс отсека батарей используйте

- **Перед заменой батарей необходимо:**<br>• Записать значения WS и DST<br>• Правильно выбрать положение «плюса» и «минуса».<br>Когда отсек батарей окрыт, Вы можете видеть значок
- «плюс», определяющий правильное положение батареи.<br>• Закрепите резиновое покрытие,
- если оно сыло нарушено.<br>• После замены батарей необходимо переус<br>значения DST, WS и CLK (часы). Значение<br>высвечено на лисплее первым.

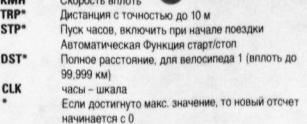

# O Общие рекомендации:

Е**сли Вы оласаетесь воровства** – снимите компьютер с<br>**DST и первая цифра полного расстояния мигают –**<br>перебои с электропитанием вследствие вибрации.<br>• Смените батареи, проверьте и если необходимо очисть<br>• Переустановите з

- 
- Нет индикации скорости на дисплее:
- Проверьте правильность установки компьютера.<br>• Проверьте расстояние и правильность положени<br>• Проверьте и если необходимо очистите контакт
- 
- Проверьте состояние кабеля.

Пожалуйста, вышлите весь комплект вместе с установочными приспособлениями по адресу:<br>SIGMA SPORT - Dr.-Julius-Leber-Strasse 15 = D 67433 Neustadt/Weinstr. Germany

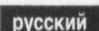

 $\bullet$  $\bullet$ 

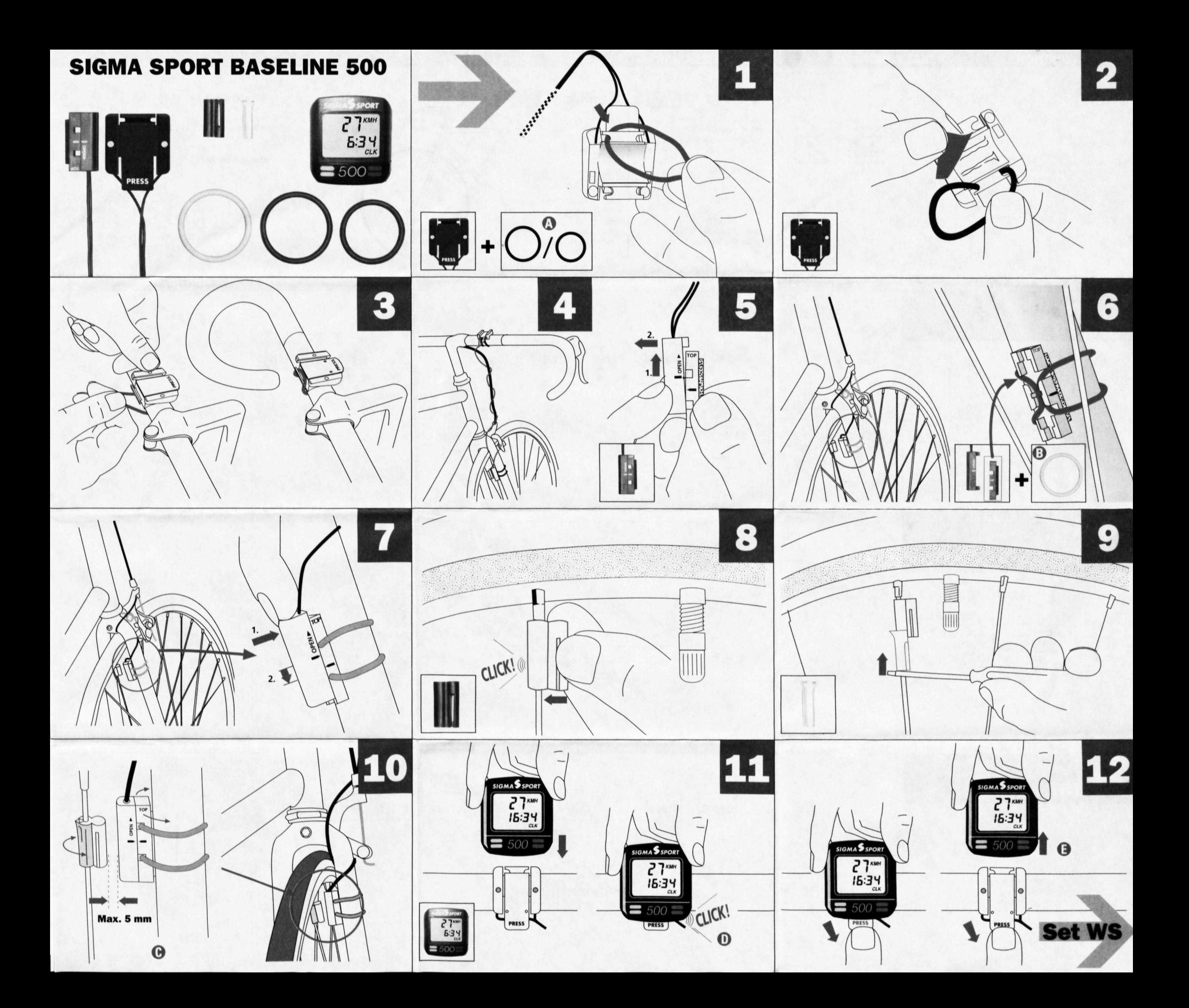

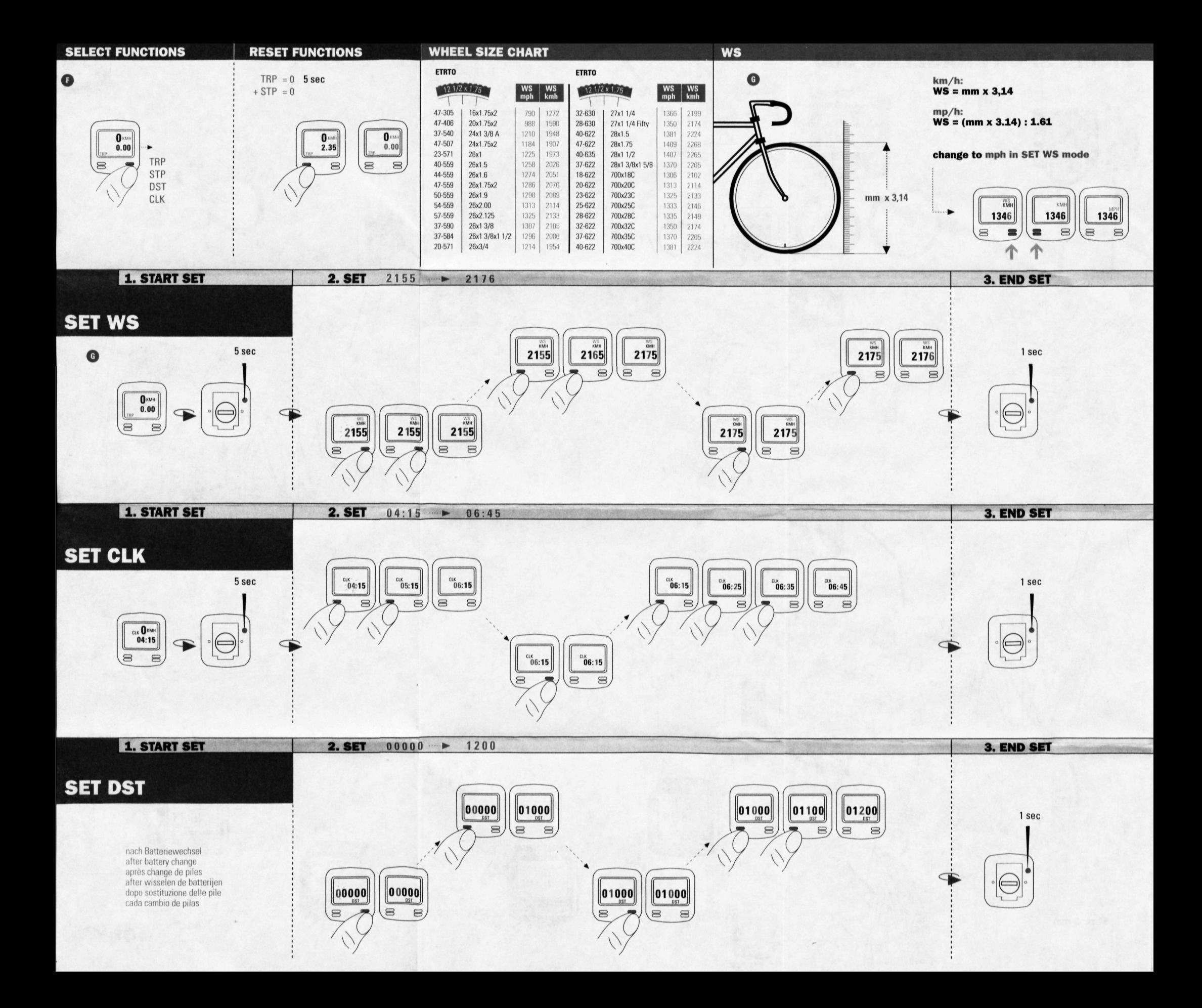